## **Dienstliche Mailadresse in Thunderbird einrichten**

Wenn der Kontoassistent nicht automatisch startet (z.B. wenn bereits andere Konten in Thunderbird eingerichtet sind), wählen Sie im Hamburger-Menü oben rechts den Menüpunkt Konten Einstellungen.

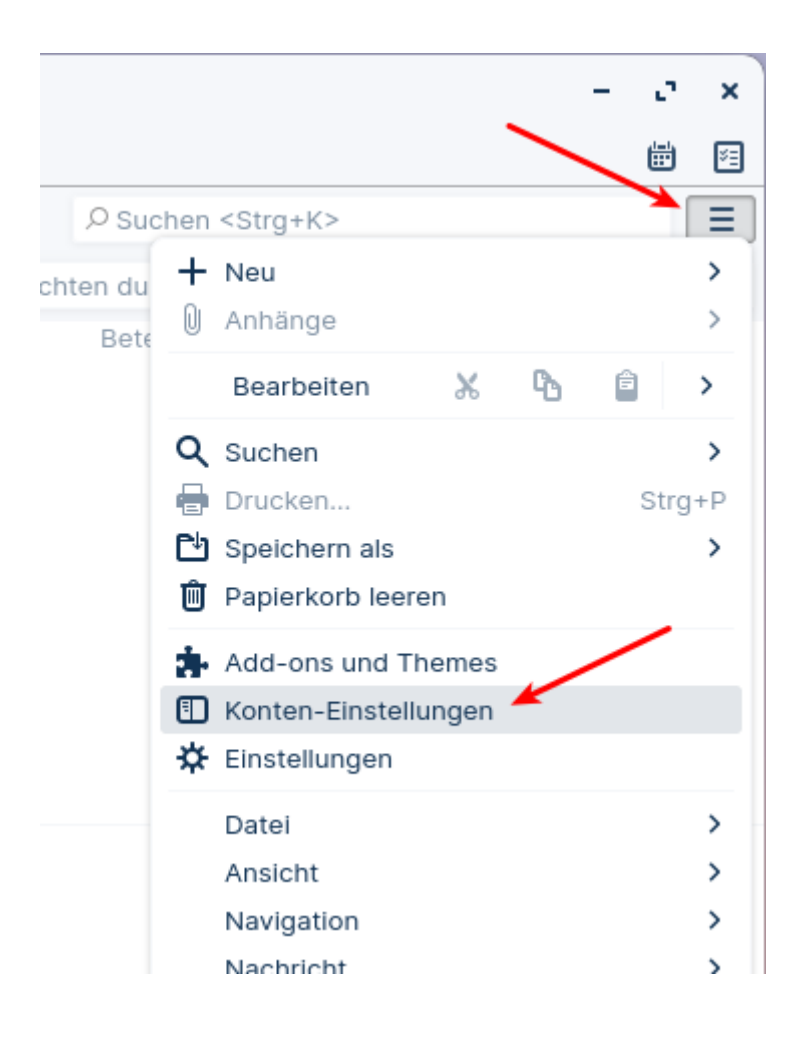

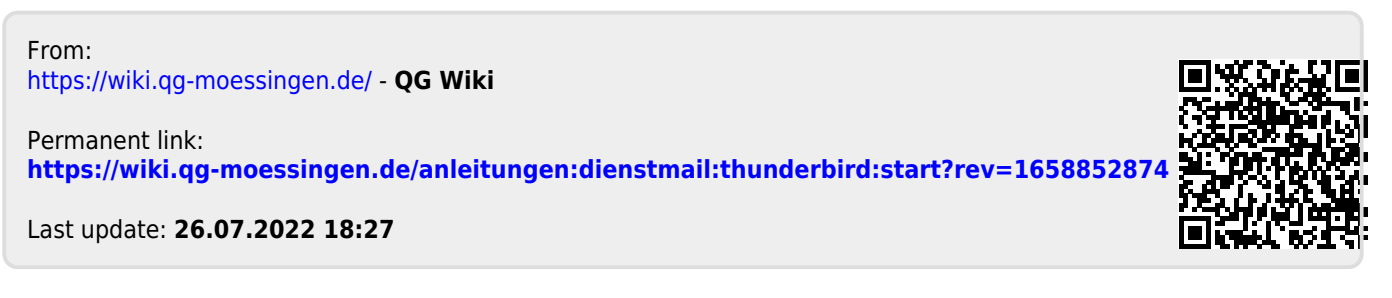